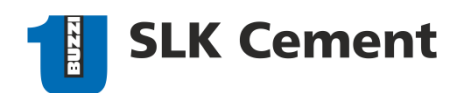

## **ОГЛАВЛЕНИЕ**

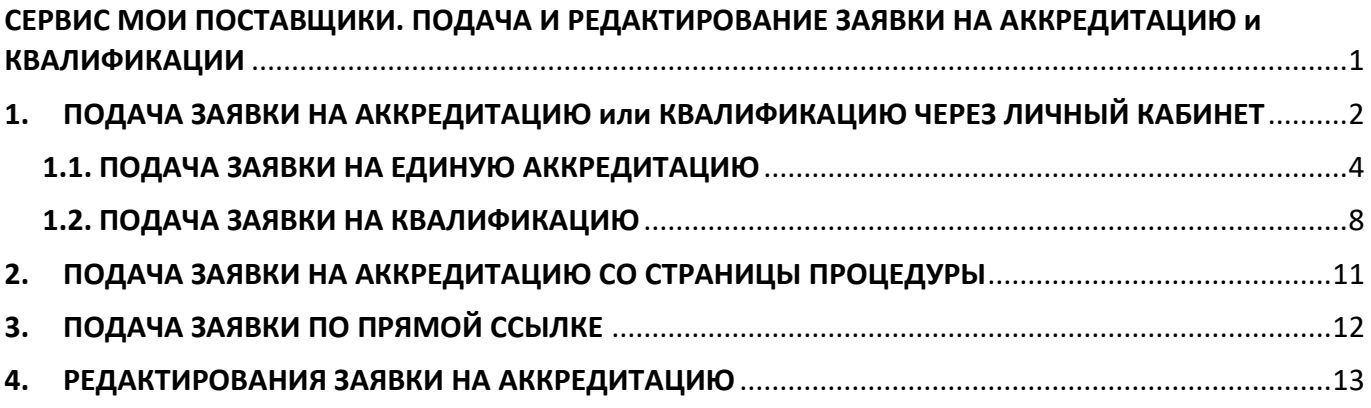

## **СЕРВИС МОИ ПОСТАВЩИКИ.**

## <span id="page-0-0"></span>**ПОДАЧА И РЕДАКТИРОВАНИЕ ЗАЯВКИ НА АККРЕДИТАЦИЮ и КВАЛИФИКАЦИИ**

Сервис **Мои поставщики** позволяет заказчикам проводить аккредитацию компаний для формирования базы проверенных поставщиков.

**ПРИМЕЧАНИЕ**: для подачи заявок на аккредитацию компания-участник должна быть зарегистрирована на ЭТП B2B-Center (процесс регистрации описан в инструкции по ссылке: **[Регистрация в Системе](https://www.b2b-center.ru/help/%D0%A0%D0%B5%D0%B3%D0%B8%D1%81%D1%82%D1%80%D0%B0%D1%86%D0%B8%D1%8F/)**).

Сервисом предусмотрены следующие виды аккредитаций:

- **Единая аккредитация** компании, прошедшие единую аккредитацию, получают доступ к участию в квалификациях.
- **Квалификация** компании, чьи заявки на квалификацию были одобрены, автоматически включается в перечень участников конкурентных процедур по указанным группам закупок или категории.

**ПРИМЕЧАНИЕ**: подача заявок на квалификацию доступна компаниям, предварительно прошедшим Единую аккредитацию.

Действия компании-участника с заявками на аккредитацию осуществляются в разделе **Аккредитация для участия в закупках других заказчиков**.

Данный раздел содержит следующие элементы:

- вкладка Действующие аккредитации просмотр перечня аккредитаций;
- вкладка **С моим участием** просмотр перечня поданных заявок на аккредитацию и квалификации.

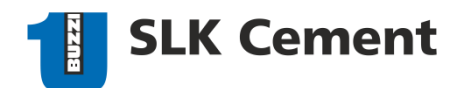

## <span id="page-1-0"></span>**1. ПОДАЧА ЗАЯВКИ НА АККРЕДИТАЦИЮ или КВАЛИФИКАЦИЮ ЧЕРЕЗ ЛИЧНЫЙ КАБИНЕТ**

▪ Перейдите по следующему пути: **[Личный кабинет](https://www.b2b-center.ru/personal/)** → вкладка **Основные разделы** → блок **Аккредитация для участия в закупках** → ссылка **Аккредитация для участия в закупках других заказчиков**:

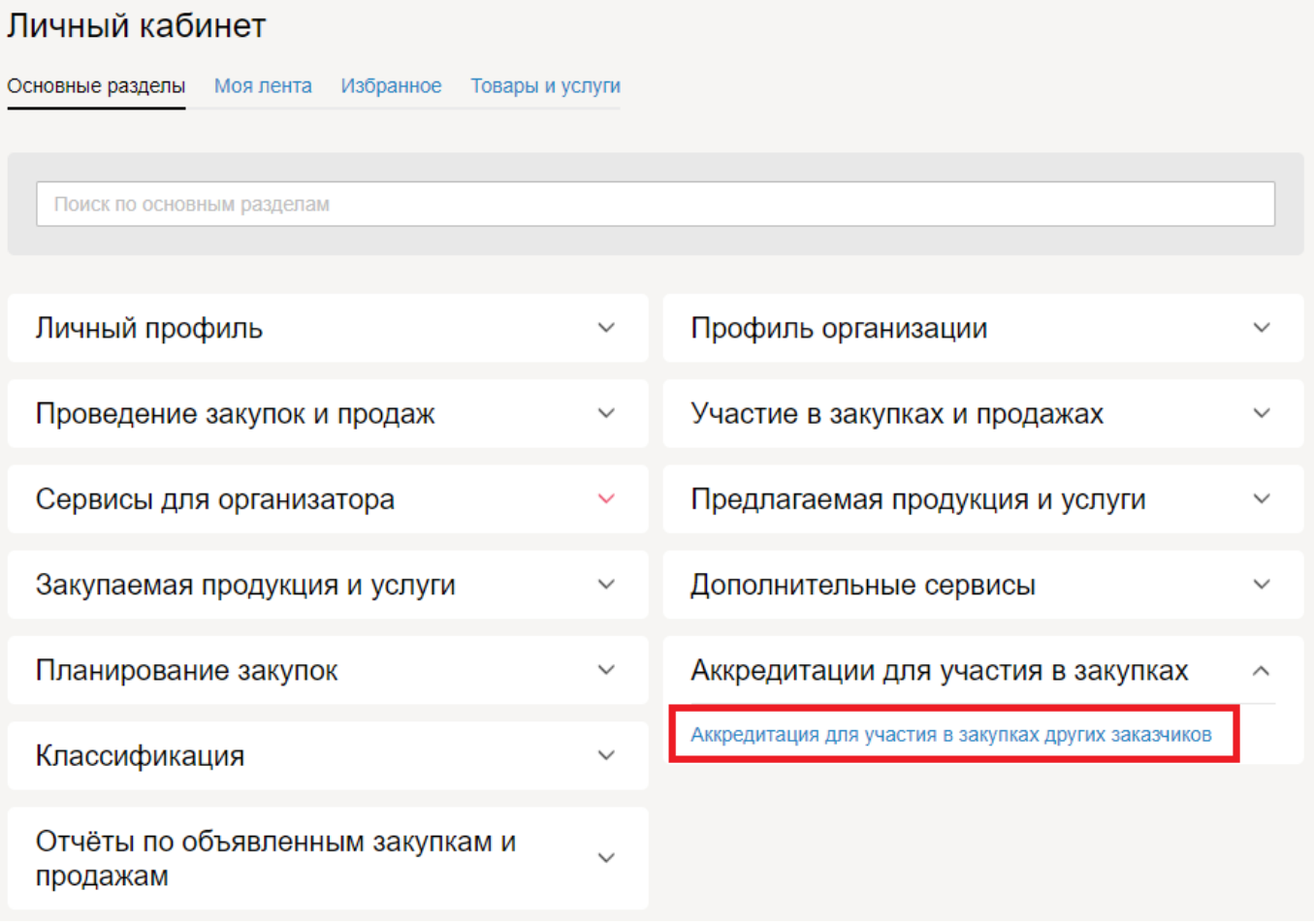

▪ Отобразится страница с перечнем действующих аккредитаций для участия в закупках других заказчиков, открытая на вкладке **Действующие аккредитации**:

### Аккредитация для участия в закупках других заказчиков

Действующие аккредитации С моим участием

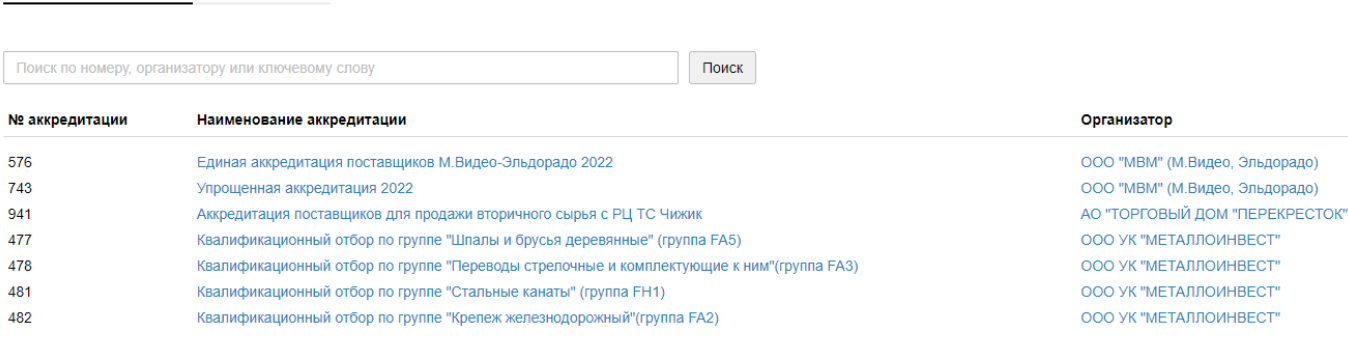

На странице представлено поисковое поле для ввода номера, наименования организатора или ключевого слова.

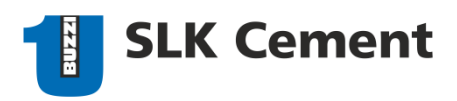

**• Введите номер аккредитации/квалификации, наименование организатора или ключевое** слово в строку и нажмите кнопку **Поиск**.

На странице отобразятся результаты поиска по указанному значению. Пример слов для поиска: 919, СЛК Цемент, Единая аккредитация, Квалификация и др.

Аккредитация для участия в закупках других заказчиков

Действующие аккредитации С моим участием

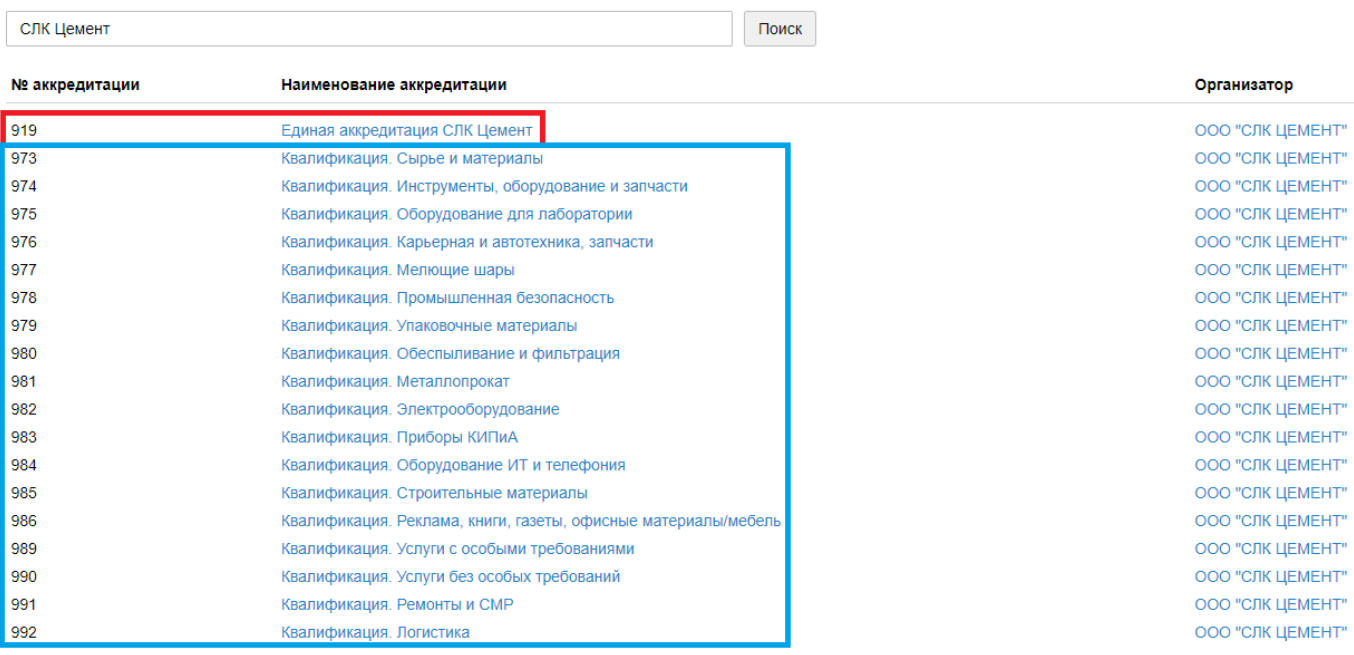

- Перейдите по ссылке из столбца **Наименование аккредитации** для подачи заявки на **Единую аккредитацию** и/или **Квалификации.**
- **Описание подачи заявки на Аккредитацию описано далее в п.1.1. данной инструкции.**
- **Описание подачи заявки на Квалификации описано далее в п.1.2. данной инструкции.**

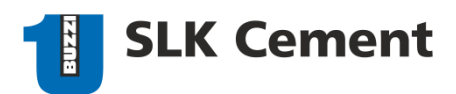

#### <span id="page-3-0"></span> $1.1.$ ПОДАЧА ЗАЯВКИ НА ЕДИНУЮ АККРЕДИТАЦИЮ

- à, В поле Комментарий указаны уточнения, которые нужно учесть при заполнении анкеты.
- m. Заполните все поля формы и в зависимости от вашего статуса (вида контрагента) прикрепите обязательные документы. ПРИМЕЧАНИЕ: если прикреплены не все обязательные документы, то заявка сохраниться в черновик и не будет отправлена организатору

# Единая аккредитация СЛК Цемент черновик

### Организатор

## ООО "СЛК ЦЕМЕНТ"

Срок рассмотрения: 3 дня

Группы: Единая аккредитация

### Комментарий:

1) Информационный лист КА - Информационный лист (Карточка компании) контрагента с основными данными и реквизитами компании с подписью руководителя и печатью.

2) В случае работы по упрощённой системе налогообложения, вместо документов по НДС необходимо приложить документы на работу по УСН.

## Заявка на получение аккредитации

### Филиал(-ы) СЛК Цемент, на который(-ые) заявляетесь

Сухой Лог Омск Коркино Другой

## Вид контрагента

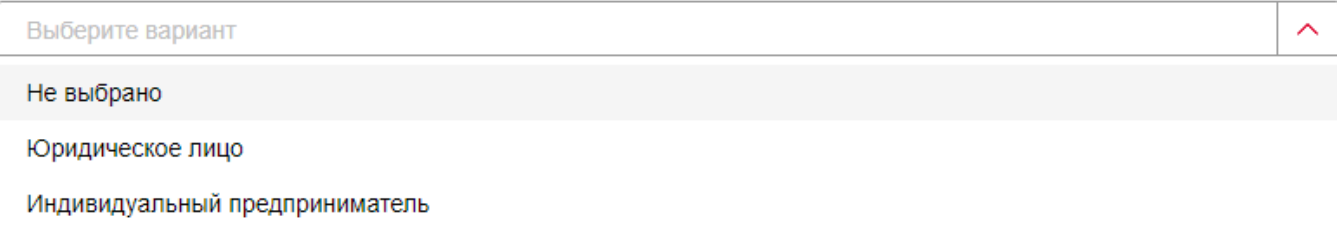

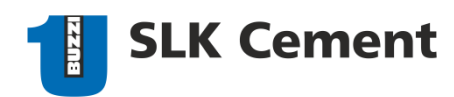

## Вид контрагента

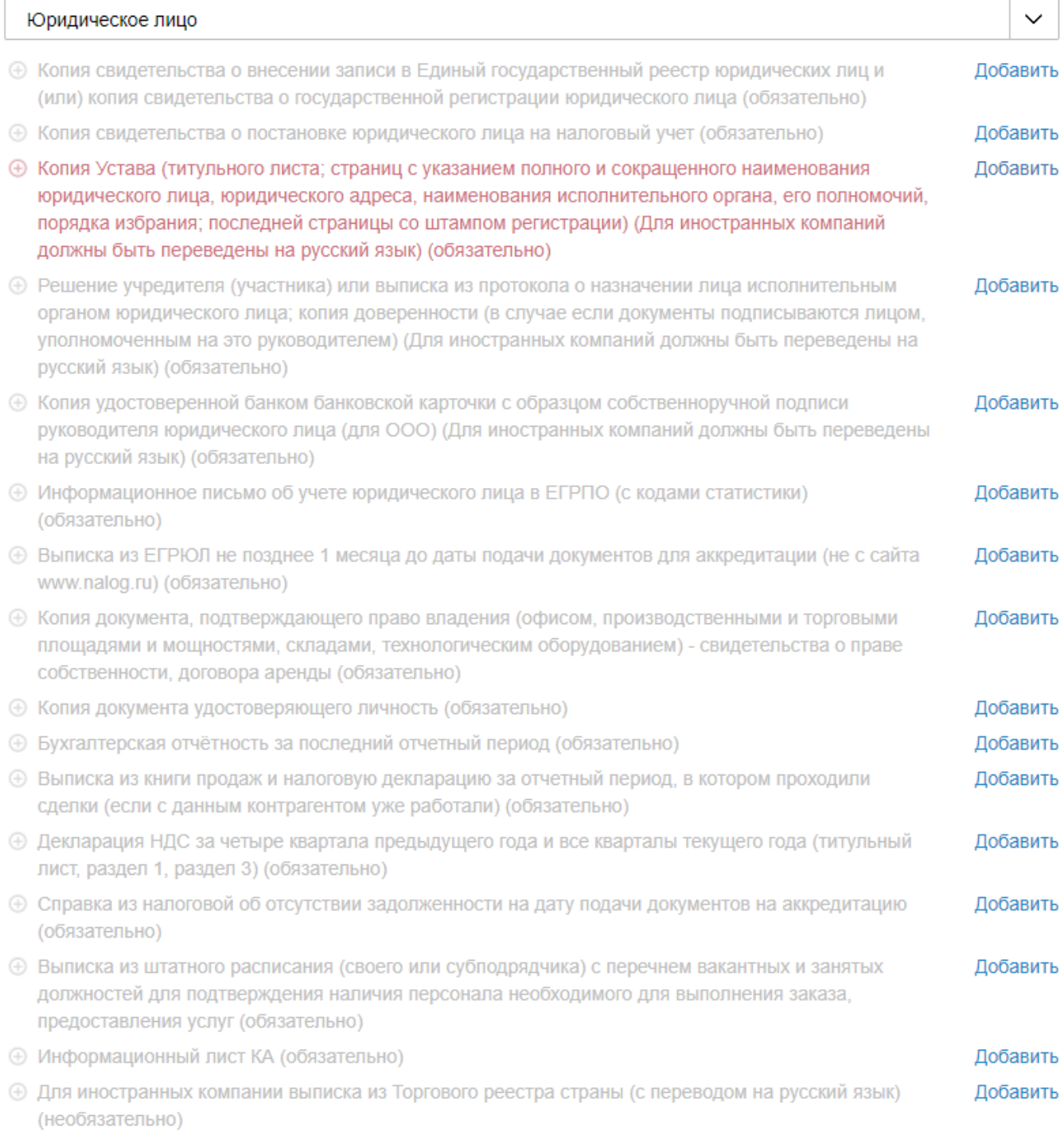

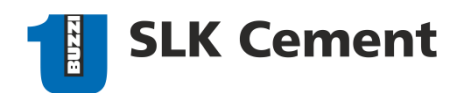

### Вид контрагента

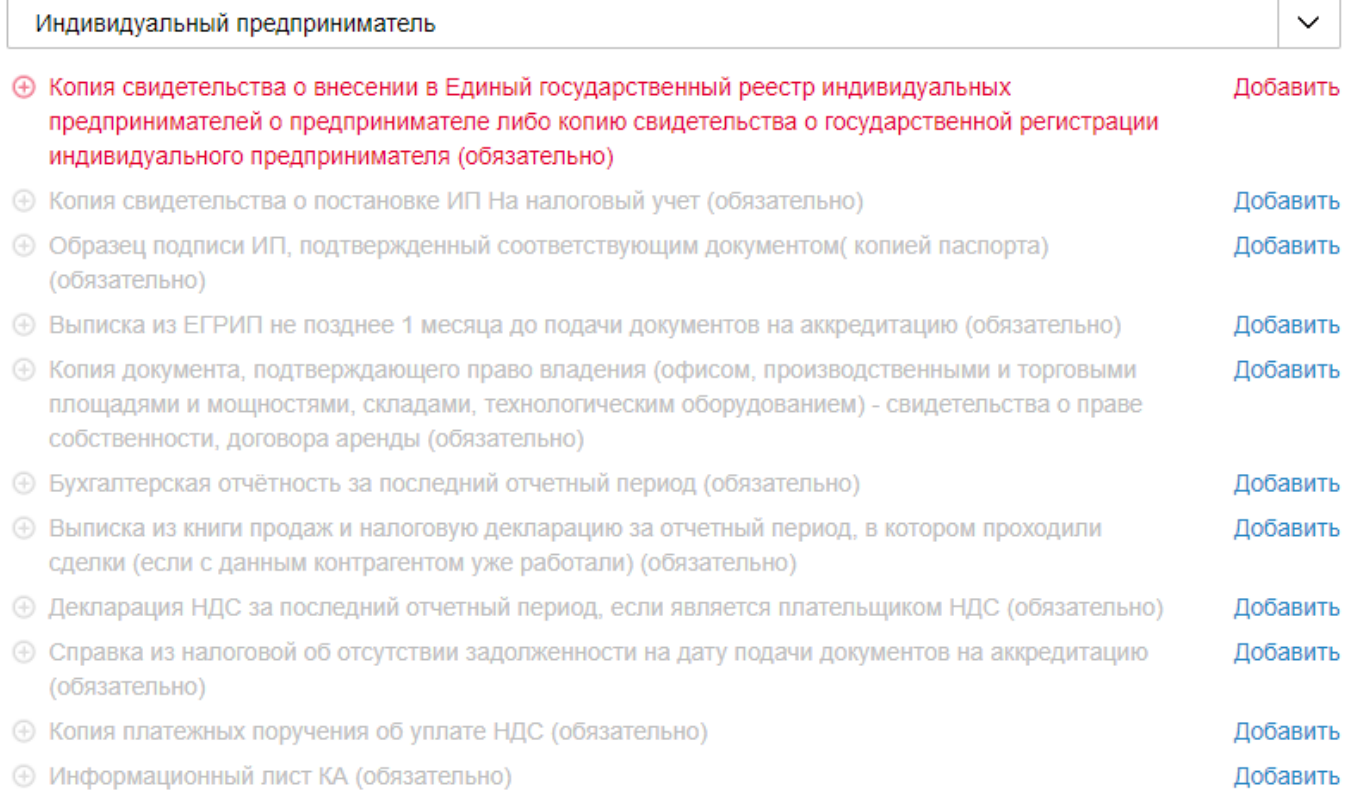

## Личные контакты руководства

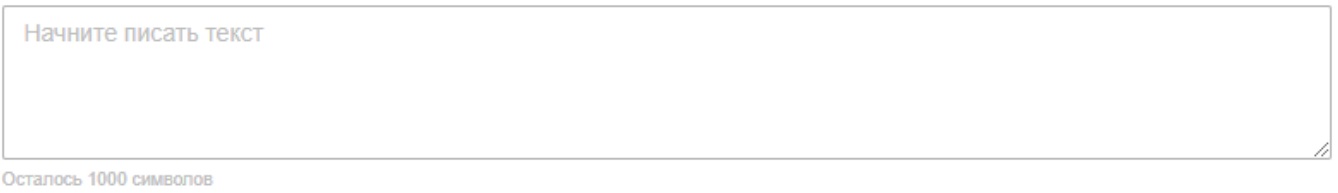

## Информацию о фактическом местонахождении контрагента

Начните писать текст

Осталось 1000 символов

### Среднесписочная численность работников

чел.

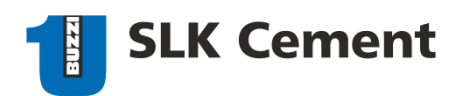

Отправить организатору

### Комментарий

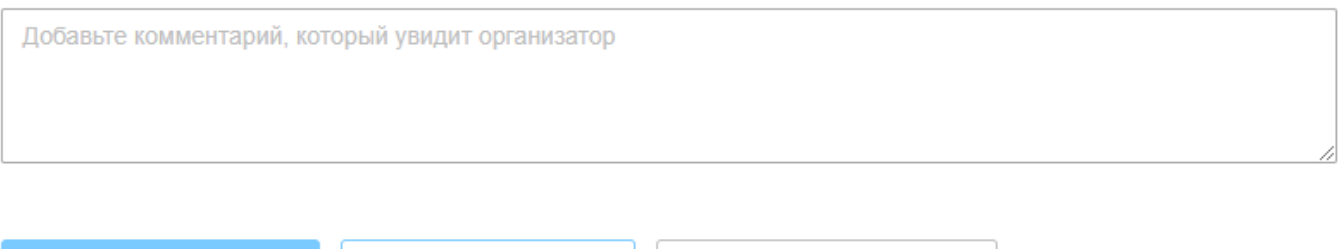

Вернуться в аккредитации

▪ После заполнения анкеты нажмите кнопку **Отправить организатору.**

Сохранить в черновик

Отправленная заявка отобразится на вкладке **С моим участием** со статусом **На рассмотрении.** После рассмотрения заявки организатором вы получите уведомление о смене статуса заявки в раздел **Личные сообщения**.

**ПРИМЕЧАНИЕ:** форму заявки на получение аккредитации можно **Сохранить в черновик** и продолжить заполнение позднее

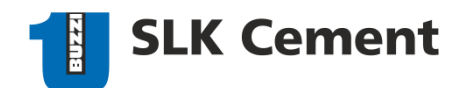

## <span id="page-7-0"></span>**1.2. ПОДАЧА ЗАЯВКИ НА КВАЛИФИКАЦИЮ**

**ПРИМЕЧАНИЕ**: Подача заявки на квалификацию доступна компаниям, предварительно прошедшим Единую аккредитацию. В случае, если аккредитация не пройдена - отобразится соответствующее уведомление.

#### Δ Требуется Единая аккредитация

Вы не можете подать заявку на Квалификацию, так как она доступна только Участникам, предварительно прошедшим Единую аккредитацию. Чтобы принять участие, подайте заявку на Единую аккредитацию

- **В поле Комментарий** указаны требования, которые нужно учесть при заполнении анкеты.
- В поле **Документы** для ознакомления прикреплены типовые шаблоны договоров и формы к вопросам, которые нужно заполнить и прикрепить к вопросам анкеты.
- Ответьте на все вопросы анкеты, прикрепите заполненные формы к вопросам (если необходимо).

**ПРИМЕЧАНИЕ:** если прикреплены не все обязательные документы, то заявка сохраниться в черновик и не будет отправлена организатору

Квалификация. Логистика черновик

### Организатор

# ООО "СЛК ЦЕМЕНТ"

### Срок рассмотрения: 5 дней

## Группы:

Аренда железнодорожных вагонов Услуги по перевозке цемента навалом (грузоподъемность от 23 тонн) Услуги по перевозке тарированного цемента (грузоподъемность от 20 тонн)

Комментарий: Подписание договора по форме заказчика является обязательным условием. Рассмотрение и согласование протокола разногласий возможно только в случае оказания узкоспециализированных услуг.

Документы: Договор возмездного оказания не производственных услуг docx (69 КБ), Договор возмездного оказания производственных услуг. docx (71 КБ), Договор подряда общий. docx (71 КБ), Услуги. Работы. Формы к вопросам.zip (51 КБ)

↓ Скачать одним архивом

## Заявка на получение аккредитации

## Филиал(-ы) СЛК Цемент, на который(-ые) заявляетесь.

- Сухой Лог
- Омск
- Коркино
- Другой

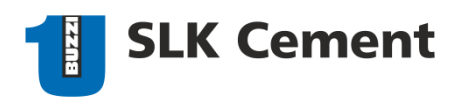

### Статус вашей компании. Приложите подтверждающие документы.

- Производитель
- Официальный дилер / дистрибьютор / представитель
- Комплексный поставщик федерального значения с развитой сетью филиалов
- Посредник без официального представительства

## Подтверждаете подписание договора по форме заказчика? (Типовые договоры прикреплены в шапке квалификации). Если «Нет», приложите проект протокола разногласий.

Выберите вариант

ПРИМЕЧАНИЕ: Выберете виды услуг / работ / товаров которые собираетесь оказывать / выполнять / поставлять (список зависит от квалификации) и прикрепите требуемые документы.

◡

Добавить

### Аренда железнодорожных вагонов (необязательно)

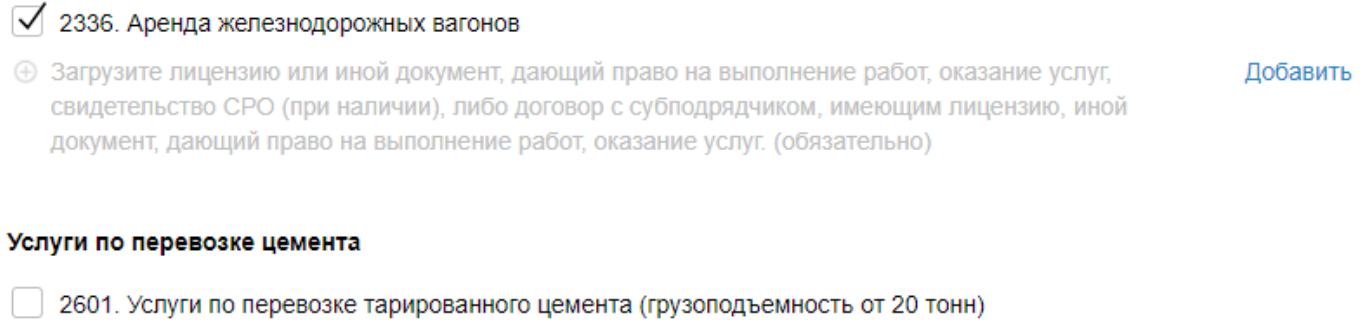

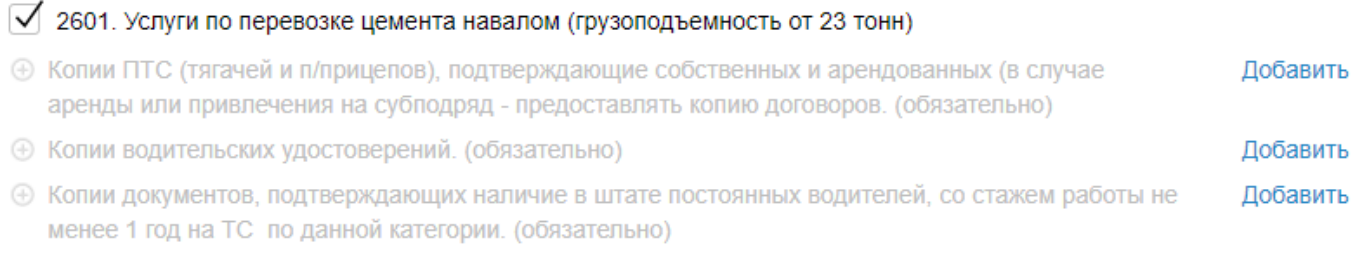

**+ Копии приказов о назначении ответственных лиц за ОТ, БДД и тд. (обязательно)** 

## Контактные данные (эл. почта, телефон) лица, ответственного за заполнение анкеты

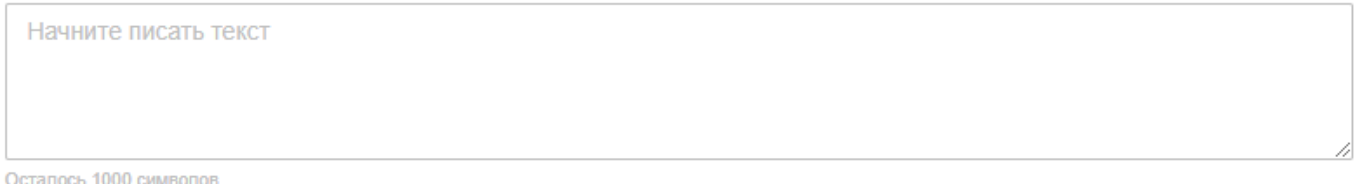

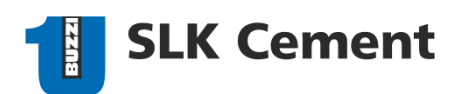

### Комментарий

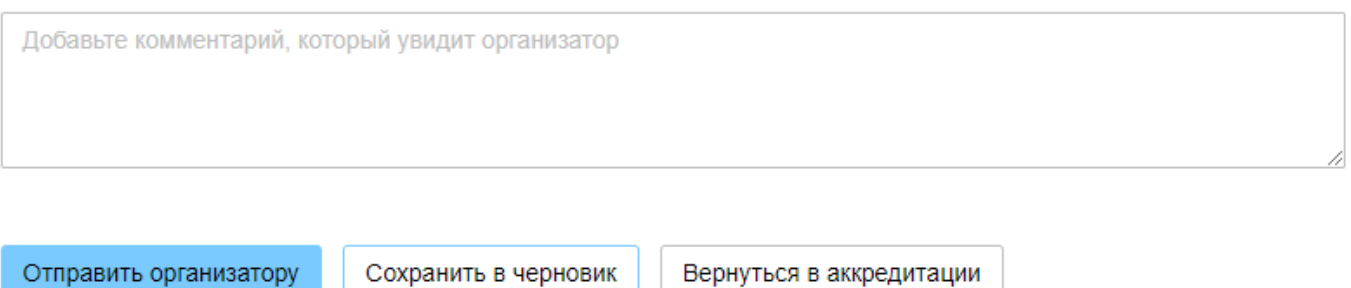

▪ После заполнения анкеты нажмите кнопку **Отправить организатору.**

Отправленная заявка отобразится на вкладке **С моим участием** со статусом **На рассмотрении.** После рассмотрения заявки организатором вы получите уведомление о смене статуса заявки в раздел **Личные сообщения**.

**ПРИМЕЧАНИЕ:** форму заявки на получение квалификации можно **Сохранить в черновик** и продолжить заполнение позднее

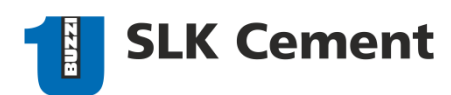

Запрос предложений № 23209 + добавить в Избранное

## <span id="page-10-0"></span>**2. ПОДАЧА ЗАЯВКИ НА АККРЕДИТАЦИЮ СО СТРАНИЦЫ ПРОЦЕДУРЫ**

Перейти к форме заявки на получение аккредитации также можно непосредственно со страницы извещения процедуры, проводимой среди аккредитованных поставщиков.

В правой части страницы **Извещение** расположен блок **Условия участия**, где в разделе **Аккредитация** отображается кнопка **Получить аккредитацию**.

**• После перехода по ссылке Получить аккредитацию** действуйте согласно пункту 1.1. данной инструкции.

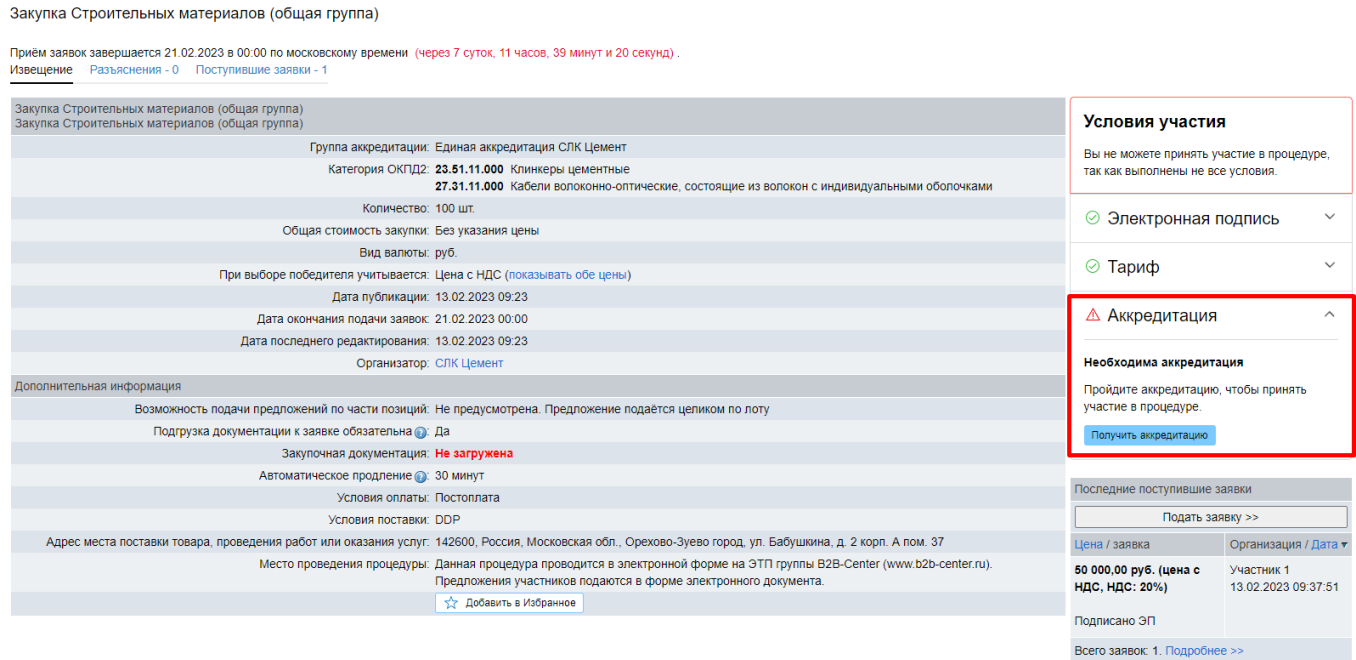

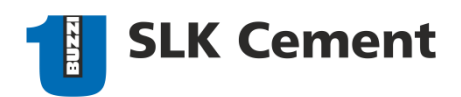

## <span id="page-11-0"></span>**3. ПОДАЧА ЗАЯВКИ ПО ПРЯМОЙ ССЫЛКЕ**

## **ПОДАЧА ЗАЯВКИ НА ЕДИНУЮ АККРЕДИТАЦИЮ**

Перейдите по ссылке: [Единая аккредитация СЛК Цемент](https://www.b2b.slk-cement.com/personal/accreditation/?action=apply&id=919) После перехода по ссылке действуйте согласно пункту 1.1. данной инструкции.

## **ПОДАЧА ЗАЯВКИ НА КВАЛИФИКАЦИЮ**

**ПРИМЕЧАНИЕ**: Подача заявки на квалификацию доступна компаниям, предварительно прошедшим Единую аккредитацию.

**• Выберете квалификацию и перейдите ссылке:** 

[Квалификация. Сырье и материалы](https://www.b2b-center.ru/personal/accreditation/?action=apply&id=973&date_last_edit=0)

- [Квалификация. Инструменты, оборудование и запчасти](https://www.b2b-center.ru/personal/accreditation/?action=apply&id=974&date_last_edit=0)
- [Квалификация. Оборудование для лаборатории](https://www.b2b-center.ru/personal/accreditation/?action=apply&id=975&date_last_edit=0)
- [Квалификация. Карьерная и автотехника, запчасти](https://www.b2b-center.ru/personal/accreditation/?action=apply&id=976&date_last_edit=0)
- [Квалификация. Мелющие шары](https://www.b2b-center.ru/personal/accreditation/?action=apply&id=977&date_last_edit=0)

[Квалификация. Промышленная безопасность](https://www.b2b-center.ru/personal/accreditation/?action=apply&id=978&date_last_edit=0)

[Квалификация. Упаковочные материалы](https://www.b2b-center.ru/personal/accreditation/?action=apply&id=979&date_last_edit=0)

[Квалификация. Обеспыливание и фильтрация](https://www.b2b-center.ru/personal/accreditation/?action=apply&id=980&date_last_edit=0)

[Квалификация. Металлопрокат](https://www.b2b-center.ru/personal/accreditation/?action=apply&id=981&date_last_edit=0)

[Квалификация. Электрооборудование](https://www.b2b-center.ru/personal/accreditation/?action=apply&id=982&date_last_edit=0)

[Квалификация. Электрооборудование](https://www.b2b-center.ru/personal/accreditation/?action=apply&id=982&date_last_edit=0)

[Квалификация. Оборудование ИТ и телефония](https://www.b2b-center.ru/personal/accreditation/?action=apply&id=984&date_last_edit=0)

[Квалификация. Строительные материалы](https://www.b2b-center.ru/personal/accreditation/?action=apply&id=985&date_last_edit=0)

[Квалификация. Реклама, книги, газеты, офисные материалы/мебель](https://www.b2b-center.ru/personal/accreditation/?action=apply&id=986&date_last_edit=0)

[Квалификация. Услуги с особыми требованиями](https://www.b2b-center.ru/personal/accreditation/?action=apply&id=989&date_last_edit=0)

[Квалификация. Услуги без особых требований](https://www.b2b-center.ru/personal/accreditation/?action=apply&id=990&date_last_edit=0)

[Квалификация. Ремонты и СМР](https://www.b2b-center.ru/personal/accreditation/?action=apply&id=991&date_last_edit=0)

[Квалификация. Логистика](https://www.b2b-center.ru/personal/accreditation/?action=apply&id=992&date_last_edit=0)

После перехода по ссылке действуйте согласно пункту 1.2. данной инструкции.

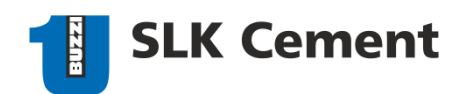

## <span id="page-12-0"></span>**4. РЕДАКТИРОВАНИЯ ЗАЯВКИ НА АККРЕДИТАЦИЮ**

**ПРИМЕЧАНИЕ**: Редактировать заявку возможно при статсуе заявки «НА УТОЧНЕНИИ» или «ОДОБРЕНА». Если заявка на рассмотрении – дождитесь ответа и затем отредактируйте заявку.

▪ На странице **Аккредитация для участия в закупках других заказчиков**, откройте вкладку **С моим участием:**

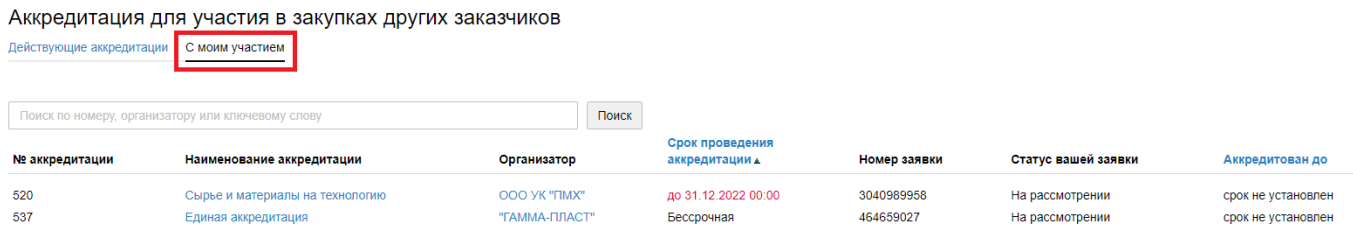

На данной вкладке в виде таблицы отображаются следующие данные:

- номер аккредитации;
- **наименование аккредитации со ссылкой на ее страницу;**
- наименование компании-организатора со ссылкой на ее страницу;
- срок проведения аккредитации;
- **номер заявки на аккредитацию;**
- **текущий статус заявки:**
- срок действия аккредитации.

На странице представлено поисковое поле для ввода номера, наименования организатора или ключевого слова.

**• Выберите аккредитацию или квалификацию и перейдите по ссылке из столбца Наименование аккредитации.**

**ПРИМЕЧАНИЕ:** вы можете перейти на страницу поданной заявки через вкладку **Действующие аккредитации** (см. последовательность действий из **пункта 1**).

Отобразится форма заявки на аккредитацию/квалификацию.

Единая аккредитация СЛК Цемент ОДОБРЕНА

Организатор ООО "СЛК ЦЕМЕНТ" Срок действия: бессрочно Срок рассмотрения: 3 дня Группы: Единая аккредитация СЛК Цемент

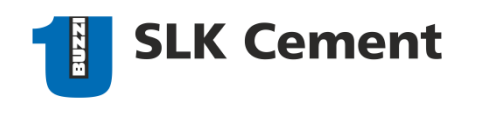

Редактировать заявку

Вернуться в аккредитации

- Нажмите кнопку **Редактировать заявку**.
- Внесите необходимые изменения и нажмите кнопку **Отправить организатору.**

После рассмотрения заявки организатором вы получите уведомление о смене статуса заявки в раздел **Личные сообщения**.